# **Work Instruction**

## **Task Lead - Process Request**

# Purpose

This work instruction is used to outline the process conducted by the Task Lead who conducts the detailed review. The steps include:

- Review, add, edit, or delete contents on each screen
- Enter the Project Description and Basis of Request
- Enter the 7 elements of community information
- Enter letter information

## **Prerequisites**

- The Review Data Received activity is complete
- All data and fees were received and recorded

| Navigation    |                                              |  |
|---------------|----------------------------------------------|--|
| Via Menu Path | Log in to the MIP → Workbench → Work Items → |  |
|               | and                                          |  |
|               | Claim → Process Request                      |  |

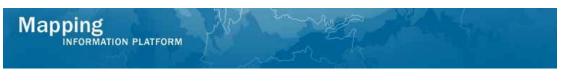

# **Work Steps**

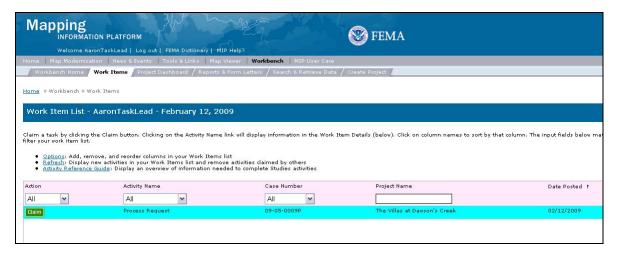

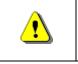

Only claim an activity that you are certain you own or have been instructed to claim. Contact your manager if you claimed an activity in error.

- **1.** Click on: Claim to claim the activity
- 2. Click on: Process Request to enter the Process Request activity

| Work Item Details - Project # 11-0                                                                   | 4-0152P                |                                                     |
|----------------------------------------------------------------------------------------------------|------------------------|-----------------------------------------------------|
| Project Data   Primary Address   Other Address<br>Interim Letters   Violation Status   Letters   Rev |                        | pplementary Data   Fee Info   Community Information |
| Process Request                                                                                      |                        |                                                     |
| Project Data                                                                                         |                        |                                                     |
| Enter or modify project information. Click "Con                                                      | ntinue".               |                                                     |
| * indicates a required field.                                                                        |                        |                                                     |
|                                                                                                    |                        | Save Work Continue >                                |
| * Project Identifier                                                                                 | LOMR 072320110523      | ж                                                   |
| * Project Description                                                                                | -                      | <b>•</b>                                            |
| Add Project Description                                                                              |                        | Add Project Description                             |
| * Basis of Request                                                                                   |                        | •                                                   |
| Add Basis of Request                                                                                 |                        | Add Basis Request                                   |
| * Project Type                                                                                       | Letter of Map Revision | <b>*</b>                                            |
| * PMR Project                                                                                        | •Yes ONo               |                                                     |
| * Fee Type                                                                                           | Not applicable         | •                                                   |
| * Fee Exempt Type                                                                                    | Public project         | •                                                   |
| Fee Amount                                                                                           |                        |                                                     |
| * Date Project Received                                                                              | 07/23/2011             | (MM/DD/YYYY)                                        |
| Initial Request Date                                                                                 | 07/23/2011             | (MM/DD/YYYY)                                        |
| Related Case #                                                                                       |                        |                                                     |
| Follows Conditional Case #                                                                           |                        |                                                     |
| * Fee Received with Initial Submittal                                                                | Oyes INO               |                                                     |
| Corrected Copy Case                                                                                  | Yes No                 |                                                     |

| IN | FORMATION  | N PLATFORM                                                                                                    |
|----|------------|----------------------------------------------------------------------------------------------------|
|    | <b>į</b>   | At any point, click the ? to access helpful hints and definitions for information on this screen.                                                                                                    |
|    | <b>i</b> ) | This screen is primarily the same as it appears in the Review Data<br>Received activity. The only features added are the Project Description<br>and Basis of Request fields. The values input for each of these areas<br>will be generated on the determination document. Additionally,<br>selections made in these drop downs will automatically populate<br>appropriate corresponding paragraphs within the Determination<br>Document (such as the paragraph for fill placement and operation and<br>maintenance of structures). |
|    | •          | Select Levee if the request involves a levee, as this is used for tracking purposes. If Other is selected, it must be replaced with specific language on the Determination Document.                                                                                                    |

**3.** Click the Project Description dropdown box and select the appropriate option

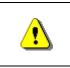

Mapping

The Add Project Description button must be clicked in order to save the information after *each* entry or data will not be saved.

4. Click on: Add Project Description

to add the entry to the table

**5.** If applicable, enter additional project descriptions the same way.

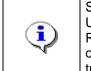

Select Alluvial Fan Analysis if the request involves an alluvial fan, Update if the case is to correct a recently effective DFIRM or FIS Report, and Floodway if the revision involves a change to a floodway or establishment of a new floodway. These selections are used for tracking purposes.

6. Click the Basis of Request dropdown box and select the appropriate option

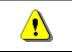

7.

The Add Basis Request button must be clicked in order to save the information after *each* entry prior or data will not be saved.

Click on: Add Basis Request

to add the entry to the table

**8.** If applicable, enter additional basis of request the same way.

| MATION PLATFORM                                                                     | Als annual                                                             |                                 |
|-------------------------------------------------------------------------------------|------------------------------------------------------------------------|---------------------------------|
|                                                                                     | a now says                                                             |                                 |
|                                                                                     |                                                                        | U I                             |
| Work Item Details - Project #                                                       |                                                                        | 20-<br>                         |
| Project Data   Primary Address   Othe<br>Interim Letters   Violation Status   Lette | er Addresses   Flooding Source   Supplementary Data   F<br>rs   Review | ee Info   Community Information |
| Design Design d                                                                     |                                                                        |                                 |
| Project Data                                                                        |                                                                        |                                 |
| Enter or modify project information. C                                              | lick "Continue"                                                        |                                 |
| * indicates a required field.                                                       | and Communication                                                      |                                 |
| <ul> <li>mulcates a required neld.</li> </ul>                                       |                                                                        | Save Work Continue >            |
| and the second                                                                      |                                                                        | Save work Continue >            |
| * Project Identifier                                                                | The Villas at Rawson's Creek                                           |                                 |
|                                                                                     |                                                                        |                                 |
|                                                                                     |                                                                        | at                              |
| * Project Description                                                               |                                                                        | ¥ .                             |
| Add Project Description                                                             |                                                                        | Add Project Description         |
| Project Description:                                                                | Culvert                                                                | Modify Delote                   |
| * Basis of Request                                                                  |                                                                        | *                               |
| Add Basis of Request                                                                |                                                                        | Add Basis Request               |
| Basis of Request:                                                                   | 5 Floodway                                                             | Modify Delote                   |
| Basis of Request:                                                                   | Hydraulic Analysis                                                     | Modify Delote                   |
| Basis of Request:                                                                   | New Topographic Data                                                   | Modify Delete                   |
| * Project Type                                                                      | Letter of Map Revision                                                 | -                               |
| * PMR Project                                                                       | • Yes ONo                                                              |                                 |
| * Fee Type                                                                          | Bridge, culvert, channel or combination                                | -                               |

Notice the fields correspond to the variables in the determination document sample shown at the end of this work instruction.

Additionally, the Culvert populates the operation and maintenance of structures paragraph (17B) and the Floodway populates the floodway paragraph (17A).

9. Click on:

.

i

Mar

Continue >

to move to the Primary Address Screen

| Work Item Details - Project                                                                                         | # 09-05-0009P                                                               |                                |
|----------------------------------------------------------------------------------------------------|-----------------------------------------------------------------------------|--------------------------------|
| Project Data   <b>Primary Address</b>   O<br>Interim Letters   Violation Status   Let                               | ther Addresses   Flooding Source   Supplementary Data   F<br>tters   Review | ee Info   Community Informatio |
| Process Request                                                                                                    |                                                                             |                                |
| Main Requestor Mailing Address                                                                                      | 5                                                                           |                                |
| Enter or modify the primary request                                                                                 | tor's contact information. Click "Continue".                                |                                |
| * indicates a required field.                                                                                       |                                                                             |                                |
| < Back < Cancel & Back                                                                                              |                                                                             | Save Work Contin               |
| * Requestor Code                                                                                                    | Community request                                                           | ~                              |
|                                                                                                    | contraine) request                                                          |                                |
| * Title                                                                                                    | Mr.                                                                         | ×                              |
| * Title<br>* First Name                                                                                             |                                                                             |                                |
|                                                                                                    | Mr.                                                                         |                                |
| * First Name                                                                                                    | Mr.<br>James                                                                |                                |
| * First Name<br>* Last Name                                                                                         | Mr.<br>James                                                                |                                |
| * First Name<br>* Last Name<br>Professional Designation                                                             | Mr.<br>James<br>West                                                        |                                |
| * First Name<br>* Last Name<br>Professional Designation<br>Company/Organization                                     | Mr.<br>James<br>West<br>City of Fort Wayne                                  |                                |
| * First Name<br>* Last Name<br>Professional Designation<br>Company/Organization<br>* Street 1                       | Mr.<br>James<br>West<br>City of Fort Wayne                                  |                                |
| * First Name<br>* Last Name<br>Professional Designation<br>Company/Organization<br>* Street 1<br>Street 2           | Mr.<br>James<br>West<br>City of Fort Wayne<br>100 Main Street               |                                |
| * First Name<br>* Last Name<br>Professional Designation<br>Company/Organization<br>* Street 1<br>Street 2<br>* City | Mr.<br>James<br>West<br>City of Fort Wayne<br>100 Main Street<br>Fort Wayne |                                |

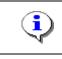

The entry on this screen is populated on the carbon copy list of the Determination Cover Letter.

**10.** Review and click

Continue >

to move to the Other Addresses screen

| Work Item Details - Project # 09-0                                          | 5-0009P Ø                                                                                   |
|-----------------------------------------------------------------------------|---------------------------------------------------------------------------------------------|
|                                                                             | sses   Flooding Source   Supplementary Data   Fee Info   Community Information              |
| Interim Letters   Violation Status   Letters   Rev                          | view                                                                                        |
| Process Request                                                             |                                                                                             |
| Other Mailing Addresses                                                     |                                                                                             |
| Optional: Enter contact information for any ad recipient. Click "Continue". | lditional recipients and click "Add Mailing Address". Repeat for each additional address or |
| * indicates a required field.                                               |                                                                                             |
| < Back                                                                      | Save Work Continue >                                                                        |
| Title                                                                       | ×                                                                                           |
| * First Name                                                                |                                                                                             |
| * Last Name                                                                 |                                                                                             |
| Professional Designation                                                    |                                                                                             |
| Company/Org                                                                 |                                                                                             |
| * Street 1                                                                  |                                                                                             |
| Street 2                                                                    |                                                                                             |
| * City                                                                      |                                                                                             |
| * State                                                                     |                                                                                             |
| * Zip                                                                       |                                                                                             |
| E-mail Address                                                              |                                                                                             |
| Phone                                                                       |                                                                                             |
| Fax                                                                         |                                                                                             |
| Add Mailing Address                                                         | Add Mailing Address                                                                         |
| Title:                                                                      | Ms. Modify                                                                                  |
| First Name:                                                                 | Rebecca Delete                                                                              |
| Last Name:                                                                  | Timmons                                                                                     |
| Professional Designation:                                                   | CFM                                                                                         |
| Company/Org:                                                                | The Villas at Dawson's Creek Community                                                      |

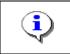

Entries on this screen are populated on the carbon copy list of the Determination Cover Letter.

**11.** After reviewing the addresses at the bottom, click Flooding Source screen

Continue >

to move to the

| erim Letters   Violation Status | Letters   Review                                                                     |                  |
|---------------------------------|--------------------------------------------------------------------------------------|------------------|
| rocess Request                  |                                                                                      |                  |
| looding Source                  |                                                                                      |                  |
| nter or modify a Flooding Sour  | ce and click "Add Flood Source". Repeat for additional Flood Sources. Click "Continu | ie".             |
| indicates a required field.     |                                                                                      |                  |
|                                 |                                                                                      | 0                |
| < Back                          | Save Work                                                                            | Continue >       |
|                                 | Save Work                                                                            | Continue >       |
| < Back <p>* Flooding Source</p> | Save Work                                                                            | Add Flood Source |

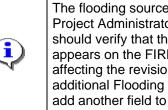

The flooding source(s) information may have been entered by the Project Administrator when the project was created. The Task Lead should verify that the flooding source name was entered exactly as it appears on the FIRM, and modify if necessary. All flooding sources affecting the revision should be entered. If applicable, enter an additional Flooding Source and click the Add Flood Source button to add another field to the table.

12. Review and click

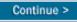

to move to the Supplementary Data screen

| Work Item Details - Project # (                                                           | 09-05-0009P                                                                                                    | 3  |
|-------------------------------------------------------------------------------------------|----------------------------------------------------------------------------------------------------|----|
| Project Data   Primary Address   Other Ac<br>Interim Letters   Violation Status   Letters | ddresses   Flooding Source   <b>Supplementary Data</b>   Fee Info   Community Information  <br>  Review                                                                                                    |    |
| Process Request                                                                           |                                                                                                    |    |
| Supplementary Data                                                                        |                                                                                                    |    |
| Enter or modify Supplementary Data rea<br>Click "Continue".                               | ceived in support of the project and click "Add Supplementary Data". Repeat for each data se                                                                                                    | t. |
| * indicates a required field.                                                             | Save Work Continue >                                                                                                    |    |
| * Data Type                                                                               | •                                                                                                    | ř  |
|                                                                                           | Form 1 Overview and Concurrence Form<br>Form 1 Community Acknowledgment<br>Form 2 FC certification<br>Form 2 Riverine Hydrology & Hydraulics Form<br>State Approval<br>Form 3 Riverine Structures Form<br>Form 4 Coastal Analysis Form<br>Form 5 Coastal Structures Form<br>Form 6 Alluvial Fan Flooding Form<br>Annotated FIRM/FBFM |    |
|                                                                                           | O Other Data Type                                                                                                    |    |
| in the last state                                                                         |                                                                                                    |    |
| * Required Data                                                                           | ⊙Yes ⊖No                                                                                                    |    |
| Date Requested                                                                            | (MM/DD/YYY)                                                                                                    |    |
| Date Received                                                                             | (MM/DD/YYY)                                                                                                    |    |
| Internal Notes                                                                            |                                                                                                    |    |
| Add Data Element                                                                          | Add Supplementary Data                                                                                                    |    |
| Data Type:                                                                                | Annotated FIRM/FBFM Modify                                                                                                    | ľ. |

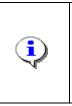

In order for a project to proceed to the Process Request activity in the workflow, all data and fees must have been received. However, the Task Lead may still request additional data by entering it in the Supplementary Data screen. If there are no outstanding required data that need to be requested, bypass this screen without entering any information.

**13.** Review and click

Continue > to mo

to move to the Fee Info screen

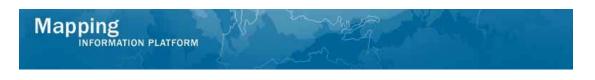

| Work Item Details - Project # 09-05-0009P @                                                                                                    | ) |
|----------------------------------------------------------------------------------------------------|---|
| Project Data   Primary Address   Other Addresses   Flooding Source   Supplementary Data   <b>Fee Info</b>   Community Information  <br>Interim Letters   Violation Status   Letters   Review |   |
| Process Request                                                                                                    |   |
| Fee Information                                                                                                    |   |
| Review Fee Information. Click "Continue".                                                                                                    |   |
| * indicates a required field.                                                                                                    |   |
| < Back Save Work Continue >                                                                                                    |   |
| Current Fee Information:                                                                                                    |   |
| Fee Amount: \$4,800.00 Balance Due: \$0.00<br>Invoice Amount:                                                                                                    |   |
| Payment History:                                                                                                    |   |
| Date Received: 08/03/2008 Amount Received: \$4,800.00                                                                                                    |   |

**14.** Review and click

Continue >

to move to the Community Information screen

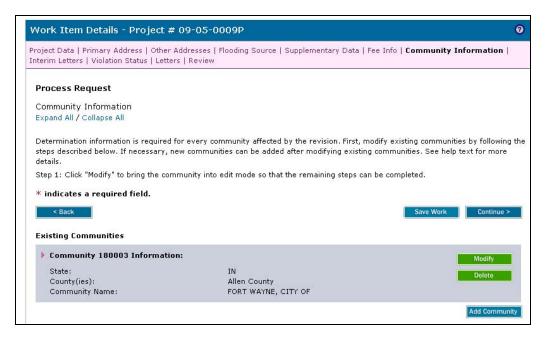

| <b>i</b> | The Community Information screen appears significantly different than<br>in previous activities. Each community will need to be modified in<br>order to add information. The information entered in this screen will be<br>used to populate fields on the determination document. |
|----------|----------------------------------------------------------------------------------------------------|
| <u>.</u> | NOTE: The Save Work button does not work on the Community<br>information screen while information is being modified. It will only save<br>work after all required information has been entered and Update<br>Community has been clicked.                                          |

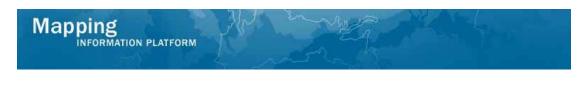

Modify

15. Step 1: Click on:

| < Back                                     |                                           | Save Work Continue > |
|--------------------------------------------|-------------------------------------------|----------------------|
| Existing Communities                       |                                           |                      |
| Community 180003 Information:              |                                           | Modify               |
| State:<br>County(ies):<br>Community Name:  | IN<br>Allen County<br>FORT WAYNE, CITY OF | Delete               |
| Community                                  |                                           |                      |
| * State                                    | IN                                        | ~                    |
| * County                                   | Allen County                              | ~                    |
| * Community                                | FORT WAYNE, CITY OF                       | ~                    |
| or                                         |                                           |                      |
| CID 6                                      | 180003                                    |                      |
| * Map Panel Number<br>or                   |                                           | ×                    |
| Other Map Panel Number                     |                                           |                      |
| * Мар Туре                                 |                                           | ×                    |
| Add Map Panel Number                       |                                           | Add Map Panel        |
| Map Panel Number:<br>Map Type:             | 18003C0100F                               | Modify<br>Delete     |
| Latitude and Longitude                     |                                           |                      |
| Step 3: Enter Latitude & Longitude informa | ion.                                      |                      |
| * Latitude                                 |                                           |                      |
| * Longitude                                |                                           |                      |
| * Latitude/Longitude Source                |                                           | ×                    |

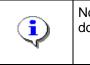

Notice the fields correspond to the variables in the determination document sample shown at the end of the work instruction.

**16.** The existing community is now in edit mode; make any appropriate edits to the Existing Community section

| tep 1: Click "Modify" to bring the com                                                                                                    | munity into edit mode so that the remaining steps can be | e completed.                     |
|----------------------------------------------------------------------------------------------------|----------------------------------------------------------|----------------------------------|
| indicates a required field.                                                                                                    |                                                          |                                  |
| < Back                                                                                                    |                                                          | Save Work Continue >             |
| xisting Communities                                                                                                    |                                                          |                                  |
| Community 180003 Information                                                                                                    | n:                                                       | Modify                           |
| State:                                                                                                    | IN                                                       | Delete                           |
| County(ies):                                                                                                    | Allen County                                             | Derete                           |
| Community Name:                                                                                                    | FORT WAYNE, CITY OF                                      |                                  |
| Community                                                                                                    |                                                          |                                  |
| * State                                                                                                    | IN                                                       | ~                                |
| * County                                                                                                    | Allen County                                             | ~                                |
| * Community                                                                                                    | FORT WAYNE, CITY OF                                      | ×                                |
| or                                                                                                    |                                                          |                                  |
| CID                                                                                                    | 180003                                                   |                                  |
|                                                                                                    |                                                          | drop down menu and Click "Add Ma |
| anel." Repeat for each map panel.<br>Map Panel Affected                                                                                                    |                                                          |                                  |
| anel." Repeat for each map panel.<br>Map Panel Affected                                                                                                    |                                                          | drop down menu and Click "Add Ma |
| anel." Repeat for each map panel.<br>Map Panel Affected<br>* Map Panel Number                                                                                                    |                                                          |                                  |
| anel." Repeat for each map panel.<br>Map Panel Affected<br>* Map Panel Number<br>or<br>Other Map Panel Number                                                                                                    |                                                          | ×                                |
| anel." Repeat for each map panel.<br>Map Panel Affected<br>* Map Panel Number<br>or<br>Other Map Panel Number                                                                                                    |                                                          |                                  |
| anel." Repeat for each map panel.<br>Map Panel Affected<br>* Map Panel Number<br>or<br>Other Map Panel Number<br>* Map Type<br>Add Map Panel Number                                                                                                    | 18003C0100F                                              | ×<br>×                           |
| anel." Repeat for each map panel.<br>Map Panel Affected<br>* Map Panel Number<br>or<br>Other Map Panel Number<br>* Map Type<br>Add Map Panel Number<br>Map Panel Number:                                                                                                 |                                                          | ▼<br>Add Map Pane                |
| anel." Repeat for each map panel.<br>Map Panel Affected<br>* Map Panel Number<br>or<br>Other Map Panel Number<br>* Map Type<br>Add Map Panel Number<br>Map Panel Number:<br>Map Type:                                                                                    |                                                          | ▼<br>Add Map Pane<br>Modify      |
| anel." Repeat for each map panel.<br>Map Panel Affected<br>* Map Panel Number<br>or<br>Other Map Panel Number<br>* Map Type<br>Add Map Panel Number<br>Map Panel Number:<br>Map Type:<br>atitude and Longitude                                                           | 18003C0100F                                              | ▼<br>Add Map Pane<br>Modify      |
| anel." Repeat for each map panel.<br>Map Panel Affected<br>* Map Panel Number<br>or<br>Other Map Panel Number<br>* Map Type<br>Add Map Panel Number<br>Map Panel Number:<br>Map Type:<br>atitude and Longitude                                                           | 18003C0100F                                              | ▼<br>Add Map Pane<br>Modify      |
| anel." Repeat for each map panel.<br>Map Panel Affected<br>* Map Panel Number<br>or<br>Other Map Panel Number<br>* Map Type<br>Add Map Panel Number<br>Map Panel Number:<br>Map Type:<br>atitude and Longitude<br>step 3: Enter Latitude & Longitude infor<br>* Latitude | 18003C0100F                                              | ▼<br>Add Map Pane<br>Modify      |
| anel." Repeat for each map panel.<br>Map Panel Affected<br>* Map Panel Number<br>or<br>Other Map Panel Number<br>* Map Type<br>Add Map Panel Number:<br>Map Panel Number:<br>Map Type:<br>atitude and Longitude<br>itep 3: Enter Latitude & Longitude infor              | 18003C0100F                                              | ▼<br>Add Map Pane<br>Modify      |

Proceed to Step 2: Map Panel Affected

Mapping

**17.** Click on: Modify to add a Map Type to each existing map panel.

| anel." Repeat for each map panel.                                                       |                                                        |               |
|-----------------------------------------------------------------------------------------|--------------------------------------------------------|---------------|
| Map Panel Affected                                                                      |                                                        |               |
| * Map Panel Number                                                                      | 18003C0100F                                            | ~             |
| or                                                                                      |                                                        |               |
| Other Map Panel Number                                                                  |                                                        |               |
| * Мар Туре                                                                              |                                                        | ~             |
| Add Map Panel Number                                                                    |                                                        | Add Map Panel |
| Latitude and Longitude                                                                  |                                                        |               |
| Step 3: Enter Latitude & Longitude information                                          | ٦.                                                     |               |
| * Latitude                                                                              |                                                        |               |
| * Longitude                                                                             |                                                        |               |
| * Latitude/Longitude Source                                                             |                                                        | ~             |
| Other Latitude/Longitude Source                                                         |                                                        |               |
| * Horiz Datum                                                                           |                                                        | ~             |
| Other Horiz Datum                                                                       |                                                        |               |
| Annotated Study Enclosures                                                              |                                                        |               |
| Step 4: Select an enclosure from the drop-do                                            | wn menu and click "Add Enclosure". Repeat for each enc | losure.       |
| * Enclosure<br>(Additional help)                                                        |                                                        | ▼             |
| Notes/Table or Profile Number(s)                                                        |                                                        |               |
| Add Enclosure                                                                           |                                                        | Add Enclosure |
| * FIS Effective Date                                                                    | 11/05/2003 (MM/DD/YYYY)                                |               |
|                                                                                         |                                                        |               |
| Revisions Summary                                                                       |                                                        |               |
| Revisions Summary<br>Step 5: Select a determination from the recor<br>* Flooding Source | ds below by clicking its Modify button.                |               |

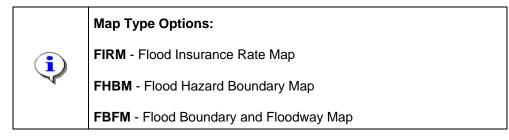

## **18.** Click the Map Type dropdown box and select the appropriate option

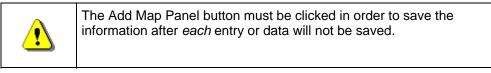

**19.** Click on: Add Map Panel to add the entry to the table

Mapping INFORMATION PLATFORM

| Other Map Panel Number                                                              |                                                                                              |                  |
|-------------------------------------------------------------------------------------|----------------------------------------------------------------------------------------------|------------------|
| * Мар Туре                                                                          |                                                                                              | <b>~</b>         |
| Add Map Panel Number                                                                |                                                                                              | Add Map Pane     |
| lap Panel Number:<br>lap Type:                                                      | 18003C0100F<br>FIRM                                                                          | Modify<br>Delote |
| atitude and Longitude                                                               |                                                                                              |                  |
| ep 3: Enter Latitude & Longitude informati                                          | on.                                                                                          |                  |
| * Latitude                                                                          |                                                                                              |                  |
| * Longitude                                                                         |                                                                                              |                  |
| * Latitude/Longitude Source                                                         |                                                                                              | ×                |
| Other Latitude/Longitude Source                                                     |                                                                                              |                  |
| * Horiz Datum                                                                       |                                                                                              | *                |
| Other Horiz Datum                                                                   |                                                                                              |                  |
| nnotated Study Enclosures                                                           | lown menu and click "Add Enclosure". Repeat for e                                            | ach enclosure.   |
| * Enclosure<br>(Additional help)                                                    |                                                                                              | ×                |
| Notes/Table or Profile Number(s)                                                    |                                                                                              |                  |
| Add Enclosure                                                                       |                                                                                              | Add Enclosure    |
| * FIS Effective Date                                                                | 11/05/2003 (MM/DD/11/1)                                                                      |                  |
|                                                                                     |                                                                                              |                  |
| evisions Summary<br>:ep 5: Select a determination from the rec<br>* Elonding Source |                                                                                              |                  |
| 5                                                                                   | ords below by clicking its Modify button.<br>Please select a determination from the list bel | ow.              |

**20.** If applicable, enter additional map types the same way.

#### Proceed to Step 3: Latitude and Longitude

- 21. Click to enter Latitude. Value must be positive and entered in the xx.xxx format
- **22.** Click to enter Longitude. Value must be negative and entered in the xx.xxx format
- 23. Click the Latitude/Longitude Source dropdown box and select the appropriate option

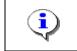

Mapping

NEORMATION PLATFORM

To enter a value not included in the dropdown, select Other and enter text in the Other Horiz Datum field.

- **24.** Click the Horiz Datum dropdown box and select the appropriate option
- **25.** Notice the data from Step 3 appears in Variable 8 of the sample determination document to the right.

| Other Map Panel Number                                                                                       |                                                                                                  |                  |
|----------------------------------------------------------------------------------------------------|--------------------------------------------------------------------------------------------------|------------------|
| * Мар Туре                                                                                                   |                                                                                                  | ~                |
| Add Map Panel Number                                                                                         |                                                                                                  | Add Map Pan      |
| Map Panel Number:<br>Map Type:                                                                               | 18003C0100F<br>FIRM                                                                              | Modify<br>Delete |
| atitude and Longitude                                                                                        |                                                                                                  |                  |
| tep 3: Enter Latitude & Longitude informat                                                                   | ion.                                                                                             |                  |
| * Latitude                                                                                                   | 41.157                                                                                           |                  |
| * Longitude                                                                                                  | -85-143                                                                                          |                  |
| * Latitude/Longitude Source                                                                                  | USGS Quadrangle                                                                                  | ~                |
| Other Latitude/Longitude Source                                                                              |                                                                                                  |                  |
| * Horiz Datum                                                                                                | NAD 1983                                                                                         | <b>~</b>         |
| Other Horiz Datum                                                                                            |                                                                                                  |                  |
| Innotated Study Enclosures<br>Itep 4: Select an enclosure from the drop-<br>* Enclosure<br>(Additional help) | down menu and click "Add Enclosure". Repeat for each enclos                                      | ure.             |
| Notes/Table or Profile Number(s)                                                                             |                                                                                                  |                  |
| Add Enclosure                                                                                                |                                                                                                  | Add Enclosur     |
| * FIS Effective Date                                                                                         | 11/05/2003 (MM/DD/YYY)                                                                           |                  |
|                                                                                                    |                                                                                                  |                  |
| tevisions Summary<br>tep 5: Select a determination from the rec                                              | ords below by clicking its Modify button.                                                        |                  |
|                                                                                                    | cords below by clicking its Modify button.<br>Please select a determination from the list below. |                  |

### Proceed to Step 4: Annotated Study Enclosures

Mapping INFORMATION PLATFORM

| <b>i</b> | Click the (Additional help) link to get more information.                                                                                                    |
|----------|----------------------------------------------------------------------------------------------------|
| <b>i</b> | Select annotated study enclosures from the dropdown to generate<br>areas on the Determination Document. If the revision does not<br>include annotated study enclosures, No Revision to the Flood<br>Insurance Study Report should be selected from the dropdown; no<br>other enclosures should be selected. |
| <b>i</b> | To add an enclosure not listed in the dropdown, select Other and enter text in the Notes field below the dropdown.                                                                                                    |

- **26.** Click the Enclosure dropdown box and select the appropriate option
- **27.** Click to enter profile panel numbers or table numbers in the Notes/Table or Profile Number(s) field so that it will populate on the determination document.

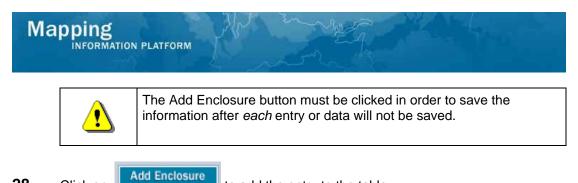

28.

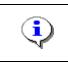

Click on:

to add the entry to the table

The entries inn the table correspond to Variable 11B of the sample determination document.

**29.** If applicable, enter additional enclosures the same way.

### Proceed to Step 5: Revisions Summary

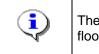

The user must modify each flooding source in the MIP. Additional flooding sources can be added as required.

# **30.** Click on: Modify

| Revisions Summary                                                                         |                                                                                      |  |  |  |  |
|-------------------------------------------------------------------------------------------|--------------------------------------------------------------------------------------|--|--|--|--|
| Step 5: Select a determination from the record                                            | Is below by clicking its Modify button.                                              |  |  |  |  |
| * Flooding Source                                                                         | Becketts Run                                                                         |  |  |  |  |
| * Revised Reaches                                                                         | A V                                                                                  |  |  |  |  |
| Define the revised area. Update displayed valu                                            | es and click "Add Summary." Repeat for each flooding source impacting the community. |  |  |  |  |
| Summary of Revisions                                                                      |                                                                                      |  |  |  |  |
| * Effective Flooding                                                                      | ×                                                                                    |  |  |  |  |
| * Revised Flooding                                                                        |                                                                                      |  |  |  |  |
| * Increase                                                                                | ×                                                                                    |  |  |  |  |
| * Decrease                                                                                | <pre>v</pre>                                                                         |  |  |  |  |
| Comments                                                                                  | (A)<br>(Y)                                                                           |  |  |  |  |
| Add Summary                                                                               | Add Summary                                                                          |  |  |  |  |
| Determination                                                                             |                                                                                      |  |  |  |  |
| Modify the data for the flooding source selecter flooding source.                         | d above. Update the displayed values and click "Update Revision." Repeat for each    |  |  |  |  |
| * BFE Changes                                                                             | ×                                                                                    |  |  |  |  |
| * SFHA Changes:                                                                           | V                                                                                    |  |  |  |  |
| * Floodway Changes                                                                        | ×                                                                                    |  |  |  |  |
| * Property Owner                                                                          |                                                                                      |  |  |  |  |
| Public Notification                                                                       |                                                                                      |  |  |  |  |
| Describe reach lengths between whole foot BFE changes when BFE changes will be published. |                                                                                      |  |  |  |  |
| Location of Referenced Elevation 1                                                        |                                                                                      |  |  |  |  |
| * Description                                                                             | A V                                                                                  |  |  |  |  |
| * Effective BFE                                                                           |                                                                                      |  |  |  |  |
| * Revised BFE                                                                             |                                                                                      |  |  |  |  |
| * Map Panel Number                                                                        |                                                                                      |  |  |  |  |
| Location of Deferenced Flavation 2                                                        |                                                                                      |  |  |  |  |

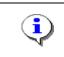

NFORMATION PLATFORM

Mapping

Enter the extent of the revision along the flooding source for the entire revision (not community specific). This populates Variable 9 on the Determination Document.

- **31.** Click to enter Revised Reaches. See the help text for examples.
- **32.** Click the Effective Flooding dropdown box and select the appropriate option
- **33.** Click the Revised Flooding dropdown box and select the appropriate option
- **34.** Click the Increase dropdown box and select the appropriate option
- **35.** Click the Decrease dropdown box and select the appropriate option

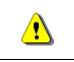

The Add Summary button must be clicked in order to save the information after *each* entry or data will not be saved.

- **36.** Click on: Add Summary to add the entry to the table
- **37.** If applicable, enter additional summaries the same way.

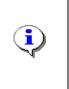

Proceed to enter values for BFE Changes, SFHA Changes, Floodway Changes, and Property Owner Notification. These values determine the Letter Code (i.e. 102-D, 102-I-A-C, etc.) on the determination document. These values also determine the appropriate Paragraph 20 to be automatically populated on the last page of the determination document under the Public Notification section.

- **38.** Click the BFE Changes dropdown box and select the appropriate option
- **39.** Click the SFHA Changes dropdown box and select the appropriate option
- **40.** Click the Floodway Changes dropdown box and select the appropriate option
- **41.** Click the Property Owner dropdown box and select the appropriate option

| Increase:                                                  | Yes                                                               | Delete                  |
|------------------------------------------------------------|-------------------------------------------------------------------|-------------------------|
| Decrease:                                                  | Yes                                                               |                         |
| Comments:                                                  |                                                                   |                         |
| Determination                                              |                                                                   |                         |
| Nodify the data for the flooding source<br>looding source. | selected above. Update the displayed values and click "Update Rev | ision." Repeat for each |
| * BFE Changes                                              | Increase and decrease                                             | ~                       |
| * SFHA Changes:                                            | Increase and decrease                                             | ~                       |
| * Floodway Changes                                         | Increase and decrease                                             | ~                       |
| * Property Owner                                           | Property owners notified, not all accepted change                 | ~                       |
| ublic Notification                                         |                                                                   |                         |
| escribe reach lengths between whole                        | foot BFE changes when BFE changes will be published.              |                         |
| Location of Referenced Elevation                           | n 1                                                               |                         |
| * Description                                              | 1                                                                 | (A)<br>(V)              |
| * Effective BFE                                            |                                                                   |                         |
| * Revised BFE                                              |                                                                   |                         |
| * Map Panel Number                                         |                                                                   | ~                       |
| Location of Referenced Elevation                           | n 2                                                               |                         |
| Description                                                |                                                                   | (A)<br>(M)              |
| Effective BFE                                              |                                                                   |                         |
| Revised BFE                                                |                                                                   |                         |
| Map Panel Number                                           |                                                                   | ~                       |
| * Unit/Datum                                               |                                                                   | <b>~</b>                |
| Other Unit/Datum                                           |                                                                   |                         |
| * BFE Value                                                |                                                                   | ~                       |
| Other BFE Value                                            |                                                                   |                         |
|                                                            |                                                                   |                         |

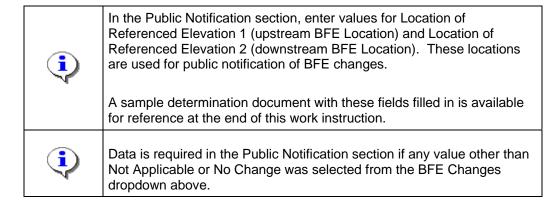

### **42.** Click to enter Description

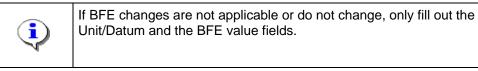

### **43.** Click to enter Effective BFE

# Mapping INFORMATION PLATFORM

- 44. Click to enter Revised BFE
- **45.** Click the Map Panel Number dropdown box and select the appropriate option
- **46.** Click to enter Description
- **47.** Click to enter Effective BFE
- **48.** Click to enter Revised BFE
- **49.** Click the Map Panel Number dropdown box and select the appropriate option

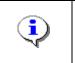

If the appropriate Unit/Datum is not in the dropdown list, select Other and enter information in the subsequent field.

**50.** Click the Unit/Datum dropdown box and select the appropriate option

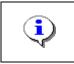

If the appropriate BFE Value is not in the dropdown list, select Other and enter information in the subsequent field.

**51.** Click the BFE Value dropdown box to select the appropriate option

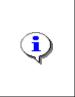

The Public Notification information appears in Variable 20 on the last page of the determination document.

A sample determination document with these fields filled in is available for reference at the end of this work instruction.

52. Click on: Update Revision

to save the entry to the table

**53.** If additional Flooding Sources existed, the follow the same steps to update the information.

| Leasting of Defense of Flourting D                           |                                                                                                    |   |
|--------------------------------------------------------------|----------------------------------------------------------------------------------------------------|---|
| Location of Referenced Elevation 2<br>Description:           | Just downstream of Abandoned Railroad Bridge                                                                                                    |   |
| BFE Effective:                                               | 813                                                                                                    |   |
| BFE Revised:                                                 | 814                                                                                                    |   |
| Map Panel Number:                                            | 18003C0100F                                                                                                    |   |
|                                                              |                                                                                                    |   |
| Unit/Datum:                                                  | Feet NGVD 29                                                                                                    |   |
| BFE Value:                                                   | BFE                                                                                                    |   |
|                                                              |                                                                                                    |   |
| Ordinance Adoption                                           |                                                                                                    |   |
| Step 6: Indicate if an Ordinance Ado                         | ption period is required for the community.                                                                                                    |   |
| * Ordinance Adoption                                         | O Yes 💿 No                                                                                                    |   |
| (Additional help)                                            | U Tes U No                                                                                                    |   |
|                                                              |                                                                                                    |   |
| Community Information                                        |                                                                                                    |   |
|                                                              |                                                                                                    |   |
|                                                              | ns under Community Information. For paragraphs 19 A-D and F-I: You must                                                                                   |   |
|                                                              | " to complete modifying a community. Repeat for each community. For Star<br>1 but not the FBFM, check the box signifying the need to include paragraph 1: |   |
|                                                              | lowing and No Map Updates (Paragraph 19A)                                                                                                    |   |
| Physical Map Revision not For                                | towing and No Map opulates (Paragraph 198)                                                                                                    | ۲ |
| Physical Map Revision Will Fo                                | llow (Paragraph 19B)                                                                                                    | 0 |
| Ongoing Physical Map Revisio                                 | n (Paragraph 19C)                                                                                                    | 0 |
| Ongoing Preparation of New (                                 | County Wide Maps (Paragraph 19F)                                                                                                    | 0 |
| Months preliminary map t                                     | o be delivered                                                                                                    |   |
|                                                              |                                                                                                    |   |
|                                                              |                                                                                                    | ~ |
| Ongoing Revision to Supersec                                 | IE LUMR (Paragraph 19D)                                                                                                    | 0 |
| Preliminary Countywide Map                                   | has been submitted to the community for review (Paragraph                                                                                                 | 0 |
| 19G)                                                         |                                                                                                    | Ŭ |
| Date submitted to commu                                      | nity for review                                                                                                    |   |
| (MM/DD/YYY                                                   | -                                                                                                    |   |
|                                                              |                                                                                                    |   |
| LOMR not included in ongoing<br>becomes effective (Paragraph | update to FIRM, and will be superseded when the FIRM<br>19H)                                                                                              | 0 |
|                                                              |                                                                                                    | ~ |
|                                                              | cluded in new countywide FIRM and FIS report, and will also be<br>IS report become effective (Paragraph 191)                                              | 0 |
| FIRM Effective Date                                          |                                                                                                    |   |
| (MM/DD/YYY                                                   | x)                                                                                                    |   |
| (11700)111                                                   | ·/                                                                                                    |   |
| Revision to FIRM but NO Revis                                | sion to FBFM (Paragraph 19E)                                                                                                    |   |
|                                                              |                                                                                                    |   |

### Proceed to Step 6: Ordinance Adoption

Mapping

ORMATION PLATFORM

| Step 6 is the indication of whether an Ordinance Adoption perior<br>required for the community. This section assists in populating the<br>correct paragraph for Variable 20 (Effective Date of Revision) of<br>Determination Document.<br>A sample determination document with these fields filled in is ave<br>for reference at the end of this work instruction. |                                                                 |
|----------------------------------------------------------------------------------------------------|-----------------------------------------------------------------|
| <b>i</b>                                                                                                    | Click the hyperlinks to view the help screen for these sections |

- 54. Select the Yes radio button if the community requires an ordinance adoption period; or keep the default answer of No
- **55.** Click on:
- Update Community

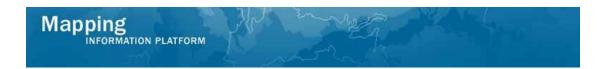

### Proceed to Step 7: Community Information

| <b>i</b> | For paragraphs 19 A-D and F-I: You must only select one paragraph.      |
|----------|-------------------------------------------------------------------------|
| <b>i</b> | Note the hyperlinks also provide help text information on this section. |

- **56.** Select appropriate paragraphs under Community Information.
- 57. Click on: Save Work to update the community table
- **58.** If applicable, click Modify for any additional communities to complete the same 7 steps.

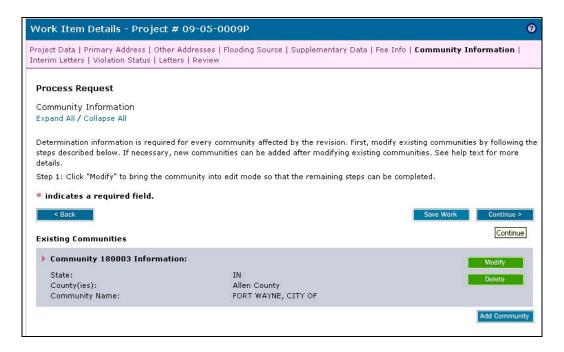

At this point, save the work and go to Reports and Form Letters to print the Revisions Cover Letter and Revisions Determination Document.

**59.** Click the Reports & Form Letters tab

| Mapping<br>INFORMATION PL                                            | ATFORM                                                         |
|----------------------------------------------------------------------|----------------------------------------------------------------|
| Mapping<br>INFORMATION PL<br>Welcome AaronTask                       | .ead   Log out   FEMA Dictionary   MIP Halp?                   |
| Home   Map Modernization   I<br>/ Data Upload / Search & Rei         |                                                                |
| Home » Tools & Links » Reports<br>Report Browser<br>Report Selection | & Form Letters                                                 |
| *Select Report Category                                              |                                                                |
| *Select Report Name                                                  |                                                                |
| Please Select A Valid Report Na<br>Note: * indicates a required fie  | me.<br>d. ** indicates at least one of the fields is required. |
| Warning: The export option for<br>Get Report                         | MS Excel (Data Only) may cause the column headers to shift.    |

- **60.** Click the Select Report Category dropdown box and select Form Letters
- **61.** Click the Select Report Name dropdown box and select Revision Cover Letter
- **62.** Click to enter Project Number

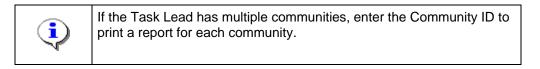

63. Click on: Get Report

A new window opens with the document.

| Case<br>Comu<br>Comu<br>Effec<br>This<br>Rate Map<br>ed annotate<br>ance policie       | nunity Name:<br>nunity No.:<br>tive Date of<br>Revision:<br>for your comm<br>d map panel(s;                             | O:<br>9-05-0009P<br>City Of Fort V<br>180003<br>aunity have bee<br>) revised by thi<br>s issued in you                                                                                                | en revised by<br>s LOMR for                                                                                                    |                                                                          |
|----------------------------------------------------------------------------------------|----------------------------------------------------------------------------------------------------|----------------------------------------------------------------------------------------------------|----------------------------------------------------------------------------------------------------|--------------------------------------------------------------------------|
| ed annotate<br>ance policie                                                            | d map panel(s)                                                                                                    | ) revised by thi                                                                                                    | s LOMR for                                                                                                    |                                                                          |
| nt. If you h<br>onal Flood<br>community.<br>al Insurance<br>t Agency (<br>at 1-877-33) | er attachment;<br>ave any quest<br>Insurance Pro<br>If you have a<br>e and Mitigati<br>FEMA) in Chio<br>5-2627 (1-877-F | my technical qu<br>ion Division of<br>cago, Illinois, a<br>FEMA MAP).                                                                                                    | the List of<br>s request ma<br>floodplain<br>general, plea<br>general, plea<br>testions<br>the Departm<br>t (312)                                                                                                    | ay<br>ase                                                                |
|                                                                                        |                                                                                                    |                                                                                                    |                                                                                                    |                                                                          |
| For:                                                                                   | Engineering                                                                                                    | Management B                                                                                                    |                                                                                                    |                                                                          |
|                                                                                        | Mitigation D                                                                                                    | )irectorate                                                                                                    |                                                                                                    |                                                                          |
|                                                                                        | ommunity.<br>al Insurand<br>t Agency (<br>at 1-877-33<br>t 1-877-33<br>t http://ww                                      | ommunity. If you have a<br>al Insurance and Mitigat<br>t Agency (FEMA) in Chi<br>at 1-877-336-2627 (1-877-1<br>t http://www.fema.gov/n<br>t http://www.fema.gov/n<br>For: William R. B<br>Engineering | community. If you have any technical qualinstrance and Mitigation Division of<br>t Agency (FEMA) in Chicago, Illinois, a<br>at 1-877-336-2627 (1-877-FEMA MAP)<br>t http://www.fema.gov/nfip. For: William R. Blanton Jr., CFM | For: William R. Blanton Jr., CFM, Chief<br>Engineering Management Branch |

**64.** To export this document, click the envelope icon and select MS Word from the menu.

Follow the same steps to run the determination document.

Mapping

| Mapping<br>INFORMATION PLATFORM<br>Welcome AaronTaskLead   Log ou |                                                                                                    |                   |                            | S FEMA     |
|-------------------------------------------------------------------|----------------------------------------------------------------------------------------------------|-------------------|----------------------------|------------|
| lome   Map Modernization   News & Events                          | - Participation - Participation - Participatio |                   | Workbench   MIP User Care  |            |
| 🖊 Data Upload 🖌 Search & Retrieve Data 🆊                          | Citrix Reports                                                                                                    | & Form Letters    | / DFIRM DB QA Upload / Add | Iress Book |
| tome »Tools & Links » Reports & Form Letter                       | 5                                                                                                    |                   | _                          |            |
| Report Browser                                                    |                                                                                                    |                   | 0                          |            |
| Report Selection                                                  |                                                                                                    |                   |                            |            |
| *Select Report Category                                           |                                                                                                    |                   |                            |            |
| Form Letters 🗸 🗸                                                  |                                                                                                    |                   |                            |            |
| *Select Report Name                                               |                                                                                                    |                   |                            |            |
| Revision Cover Letter                                             | ~                                                                                                    |                   |                            |            |
| Report Parameters:                                                |                                                                                                    |                   | ]                          |            |
| *Project Number<br>09-05-0009P                                    |                                                                                                    |                   |                            |            |
| Community ID                                                      |                                                                                                    |                   |                            |            |
| ·                                                                 |                                                                                                    |                   |                            |            |
|                                                                   |                                                                                                    |                   | )                          |            |
| Note: * indicates a required field. ** indicate                   | s at least one of                                                                                                    | the fields is req | juired.                    |            |
| Warning: The export option for MS Excel (Dat                      | a Only) may cau                                                                                                    | se the column h   | eaders to shift.           |            |
|                                                                   |                                                                                                    |                   |                            |            |
| Get Report                                                        |                                                                                                    |                   |                            |            |

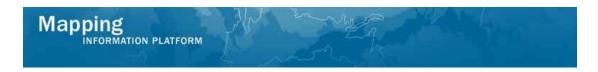

- 65. Click the Report Name dropdown box and select Revision Determination Document
- **66.** Click to enter Project Number
- 67. Click on: Get Report

| Page 1                                   | Issue Date:                                                                                                    | sue Date: Effective Date:                                                                                                    |                                                                                       |                                     | Case No.: 09-05-00    |  |
|------------------------------------------|----------------------------------------------------------------------------------------------------|----------------------------------------------------------------------------------------------------|---------------------------------------------------------------------------------------|-------------------------------------|-----------------------|--|
|                                          | A STATE OF CONTRACT OF CONTRACT. | Federal Emerg<br><sub>Wash</sub>                                                                                                    | gency Manage<br>lington, D.C. 20472                                                   | ement .                             | Age                   |  |
|                                          |                                                                                                    |                                                                                                    | MAP REVISION<br>ON DOCUMENT                                                           |                                     |                       |  |
|                                          | COMMUNITY AND REVISION                                                                                                    | INFORMATION                                                                                                    | PROJECT DESCRIPTI                                                                     | ON                                  | В                     |  |
| COMMUNITY                                | Alle                                                                                                    | Fort Wayne<br>n County<br>Idiana                                                                                                    | ALLUVIAL STRUCTURE AL                                                                 |                                     | LUVIAI                |  |
|                                          | COMMUNITY NO.: 180003                                                                                                    |                                                                                                    |                                                                                       |                                     |                       |  |
| IDENTIFIER                               | The VIIIas At Dawson'S Creek                                                                                                    |                                                                                                    | APPROXIMATE LATITUDE & LO<br>SOURCE: USGS QUADRANG                                    | DNGITUDE: 41.1<br>LE DATUM:         | 157,-85.<br>NAD 83    |  |
| ANNOTATED MAPPING ENCLOSURES             |                                                                                                    |                                                                                                    | ANNOTATED STUDY ENCLOSU                                                               |                                     |                       |  |
| TYPE: FIRM*                              | NO.: 18003C0100F                                                                                                    | DATE: November 5, 2003                                                                                                    | DATE OF EFFECTIVE FLOOD INSURANCE STUDY:<br>PROFILE(S): 06P<br>FLOODWAY DATA TABLE: 6 |                                     |                       |  |
| Enclosures reflect<br>* FIRM - Flood Ins | changes to flooding sources aff<br>surance Rate Map; ** FBFM - Flo                                                                                                    | ected by this revision.<br>od Boundary and Floodway Map; ***                                                                              | FHBM - Flood Hazard Boundary M                                                        | vtap                                |                       |  |
|                                          |                                                                                                    | FLOODING SOURCE(S                                                                                                    | 8) & REVISED REACH(ES)                                                                |                                     |                       |  |
| Becketts Run - fro                       | m approximately 220 feet upstre                                                                                                    | am of Coldwater Road to just upstre                                                                                                    | am of the Abandoned Railroad Bri                                                      | idge                                |                       |  |
|                                          |                                                                                                    | SUMMARY C                                                                                                    | IF REVISIONS                                                                          |                                     |                       |  |
| Flooding Source                          | 1                                                                                                    | Effective Floo                                                                                                    |                                                                                       | Increases                           | Decr                  |  |
| Becketts Run                             |                                                                                                    | Floodway<br>BFEs                                                                                                    | Floodway<br>BFEs                                                                      | YES<br>YES                          | YES<br>YES            |  |
|                                          |                                                                                                    | Zone AE                                                                                                    | Zone AE                                                                               | YES                                 | YES                   |  |
| * BFEs - Base Flo                        | od Bevations                                                                                                    |                                                                                                    |                                                                                       |                                     |                       |  |
|                                          |                                                                                                    | DETERI                                                                                                    | MINATION                                                                              |                                     |                       |  |
| (FEMA) regardi<br>have determine         | ng a request for a Letter of M<br>d that a revision to the flood                                                                                                    | om the Department of Homeland<br>Map Revision (LOMR) for the are<br>hazards depicted in the Flood In<br>uppert revises the effective NEID | a described above. Using the<br>surance Study (FIS) report ar                         | é information s<br>nd/or National P | ubmitted<br>flood Ins |  |

**68.** The Determination Document now appears on a new window.

### Return to the Process Request activity to complete.

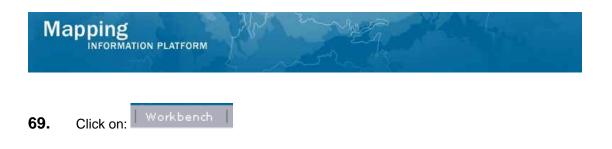

| Mapping                                  |                                                                                                   | - Martin                                      | Sema Sema                                              |                                 |
|------------------------------------------|---------------------------------------------------------------------------------------------------|-----------------------------------------------|--------------------------------------------------------|---------------------------------|
| Welcome Aa                               | ronTaskLead   Log out   FEMA Dictionary                                                           | MIP Help?                                     |                                                        |                                 |
| Home   Map Moderniza                     | tion   News & Events   Tools & Links   1                                                          | Map Viewer   <b>Workbench</b>   MIP User Care |                                                        |                                 |
| Workbench Home                           | Work Items / Project Dashboard / Repo                                                             | orts & Form Letters / Search & Retrieve Dat   | a / Create Project /                                   |                                 |
| Home » Workbench » W<br>Work Item List - | ork Items<br>AaronTaskLead - February 12,                                                         | 2009                                          |                                                        |                                 |
|                                          |                                                                                                   |                                               |                                                        |                                 |
| filter your work item list.              | the Claim button. Clicking on the Activity N.                                                     |                                               | Item Details (below). Click on column names to sort by | that column. The input fields b |
|                                          | new activities in your Work Items list and r<br><u>Guide</u> : Display an overview of information |                                               |                                                        |                                 |
| Action                                   | Activity Name                                                                                     | Case Number                                   | Project Name                                           | Date Poste                      |
| All                                      | All                                                                                               | All                                           |                                                        |                                 |
| 2                                        | Process Request                                                                                   | 09-05-0009P                                   | The Villas at Dawson's Creek                           | 02/12/200                       |
|                                          |                                                                                                   |                                               |                                                        |                                 |

**70.** Click on: Process Request to re-enter the Process Request activity

Click Continue through the previous screens to return to the Interim Letters screen.

| Work Item Details - Project # 09-0                                                                                                    | 05-0009P 0                                                                                     |
|----------------------------------------------------------------------------------------------------|------------------------------------------------------------------------------------------------|
| Project Data   Primary Address   Other Addres<br>Interim Letters   Violation Status   Letters   I                                                                                                    | ses   Flooding Source   Supplementary Data   Fee Info   Community Information  <br>Review      |
| Process Request<br>Interim Letters                                                                                                    |                                                                                                |
| This section is optional. If you choose to                                                                                                    | o fill out this section you must provide information for all required fields.                  |
| Select the type of interim letter sent to the re<br>* indicates a required field.<br><back< th=""><th>equestor and enter the date of the letter. Click "Add Letter". Repeat for each interim letter.</th></back<> | equestor and enter the date of the letter. Click "Add Letter". Repeat for each interim letter. |
| * Letter Type                                                                                                    | ·                                                                                              |
| * Letter Date                                                                                                    | (MM/DD/YYYY)                                                                                   |
| * Reprojected Completion Date                                                                                                    | (MM/DD/1111)                                                                                   |
| Notes                                                                                                    |                                                                                                |
| Add Letter                                                                                                    | Add Letter                                                                                     |

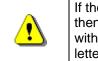

If the project has taken longer than the regulatory 90 days to process, then an interim letter (316-INT) is sent and information is captured within this screen. The user should notify FEMA before sending this letter.

**71.** In this project, an interim letter was not sent; Click Continue to bypass this screen without entering any information.

| Work Item Details - Projec                                                         | t # 09-05-0009P | 0                                                     |
|------------------------------------------------------------------------------------|-----------------|-------------------------------------------------------|
| Project Data   Primary Address   Ot<br>Letters   <b>Violation Status</b>   Letters |                 | ary Data   Fee Info   Community Information   Interim |
| Process Request                                                                    |                 |                                                       |
| Violation Status                                                                   |                 |                                                       |
| Select a Violation Status and click                                                | "Continue"      |                                                       |
| * indicates a required field.                                                      |                 |                                                       |
| < Back                                                                             |                 | Save Work Continue >                                  |
| * Violation Status                                                                 | No violation    |                                                       |
|                                                                                    |                 |                                                       |

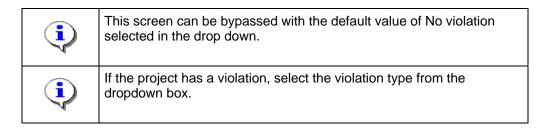

**72.** Click on:

Continue >

to move to the Letters screen

| VOINTLEIN Details Proj                                                        | ect # 09-05-0009P 0                                                                                                    |
|-------------------------------------------------------------------------------|----------------------------------------------------------------------------------------------------|
| roject Data   Primary Address  <br>etters   Violation Status   <b>Lette</b> i | Other Addresses   Flooding Source   Supplementary Data   Fee Info   Community Information   Interin<br><b>s</b>   Review |
| Process Request                                                               |                                                                                                    |
|                                                                               |                                                                                                    |
| Letters                                                                       |                                                                                                    |
| Select the type of letter to be s                                             | nt to the requestor and enter the date the letter is mailed. Click "Continue".                                           |
| * indicates a required field                                                  |                                                                                                    |
| ··· mulcates a requireu neiu                                                  |                                                                                                    |
| < Back < Cancel &                                                             | Back Save Work Continue >                                                                                                |
|                                                                               |                                                                                                    |
|                                                                               |                                                                                                    |
| * Letter Type                                                                 |                                                                                                    |
| * Letter Type<br>* Letter Date                                                | (MM/DD/111)                                                                                                    |
|                                                                               |                                                                                                    |
| * Letter Date                                                                 | (MM/DD/111)                                                                                                    |
| * Letter Date                                                                 | (MM/DD/YYY) Request additional data                                                                                      |

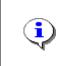

If no additional data was requested in the Supplementary Data module and determination information was entered in the Community Information module, then Determination letter to FEMA should be selected as the Letter Type within this module.

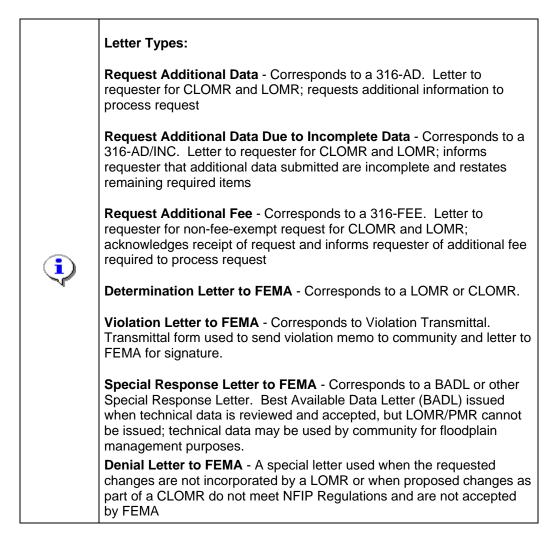

- 73. Click the Letter Type dropdown box and select the appropriate option
- 74. Click to enter Letter Date in MM/DD/YYYY format

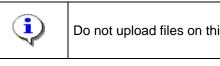

Do not upload files on this screen at this time.

75. Click on: Continue > to move to the Letters screen

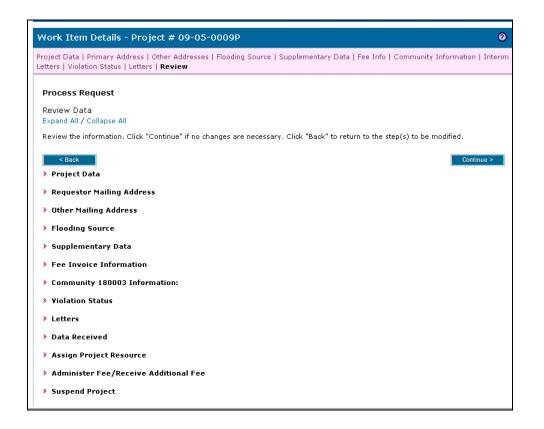

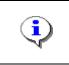

On the Review screen, click the twisties to the left of the listed name to expand a single element. To view all elements, click the Expand All hot link to show all data fields and information entered.

### 76. Review and click

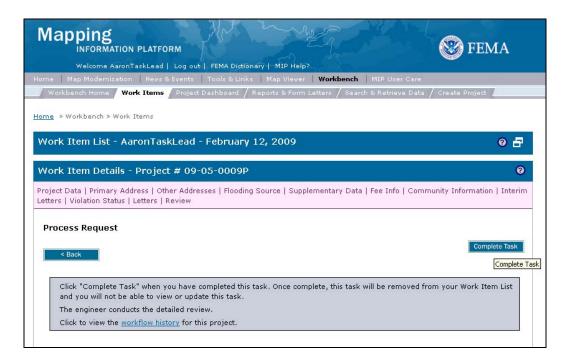

Continue >

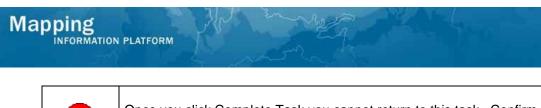

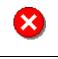

Once you click Complete Task you cannot return to this task. Confirm all information is correct before clicking the Complete Task button. Click the Back button to make any changes to previous screens.

77. Click on:

Complete Task

to complete activity

Results

The activity is now complete. The next activity is Audit Determination conducted by the Audit Lead. Other possible activities, depending on whether additional data or fees were requested, are Receive Additional Data for the Task Lead or Receive Additional Fee for the Fee Administrator.

Last updated: February 2015

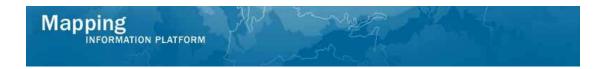

Example pages from a Determination Document. This screen includes the sections of the determination document, as referenced in the steps above.

| Page 1 of 9                                                                                                    | Issue Date:                                                                                                    | (1)                                       | Effective Dat                               | e:                                                    | Case No                     | o.: 09-05-0008P                                        | LO(2)P |
|----------------------------------------------------------------------------------------------------|----------------------------------------------------------------------------------------------------|-------------------------------------------|---------------------------------------------|-------------------------------------------------------|-----------------------------|--------------------------------------------------------|--------|
| Federal Emergency Management Agency<br>Washington, D.C. 20472                                                                                                    |                                                                                                    |                                           |                                             |                                                       |                             |                                                        |        |
|                                                                                                    | LETTER OF MAP REVISION<br>DETERMINATION DOCUMENT                                                                                                    |                                           |                                             |                                                       |                             |                                                        |        |
|                                                                                                    | COMMUNITY AN                                                                                                    | D REVISION INFO                           | RMATION                                     | PROJECT DESCRIP                                       | TION                        | BASIS OF RE                                            | QUEST  |
| COMMUNITY                                                                                                    | 3                                                                                                    | Community Na<br>County<br>State           | me                                          | CULVERT                                               |                             | FLOODWAY<br>HYDRAULIC ANALYSIS<br>NEW TOPOGRAPHIC DATA |        |
|                                                                                                    | COMMUNITY N                                                                                                    | IO.: 180003                               | 6                                           | •                                                     |                             | <b></b>                                                |        |
| IDENTIFIER                                                                                                    | The Villas at Da                                                                                                    | wson's Creek                              | 7                                           | APPROXIMATE LATITUDE<br>SOURCE: USGS QUADRA           |                             | DE: 41.157, -85.143<br>TUM: NAD 83                     | 8      |
|                                                                                                    | ANNOTATED                                                                                                    | MAPPING ENCLOS                            | URES                                        | ANNO                                                  | TATED STU                   | DY ENCLOSURES                                          |        |
| TYPE: FIRM*                                                                                                    | TYPE: FIRM*     NO.: 18003C0100 F     DATE: November 5, 2003     DATE OF EFFECTIVE FLOOD INSURANCE STUDY: November 5, 2003       PROFILE(S): 06P     FLOODWAY DATA TABLE: 6     11B |                                           |                                             |                                                       |                             | 5, 2003                                                |        |
|                                                                                                    |                                                                                                    | ng sources affected<br>; " FBFM - Flood B |                                             | p; *** FHBM - Flood Hazard Bo                         | undary Map                  |                                                        |        |
|                                                                                                    |                                                                                                    |                                           | FLOODING SOURCE                             | 8) & REVISED REACH(ES)                                |                             |                                                        |        |
| Becketts Run - fro                                                                                                    | Becketts Run - from approximately 220 feet upstream of Coldwater Road to just upstream of the Abandoned Rairoad Bridge                                                              |                                           |                                             |                                                       |                             |                                                        |        |
|                                                                                                    |                                                                                                    |                                           | SUMMARY                                     | OF REVISIONS                                          |                             |                                                        |        |
| Flooding Source<br>Becketts Run                                                                                                    |                                                                                                    |                                           | Effective Flo<br>Zone AE<br>Floodwa<br>BFEs | oding Revised Flooding<br>Zone AE<br>Floodway<br>BFEs | Increa<br>YES<br>YES<br>YES | ses Decreases<br>YES<br>YES<br>YES                     |        |
| * BFEs - Base Flood Elevations                                                                                                    |                                                                                                    |                                           |                                             |                                                       |                             |                                                        |        |
| DETERMINATION                                                                                                    |                                                                                                    |                                           |                                             |                                                       |                             |                                                        |        |
| This document provides the determination from the Department of Homeland Security's Federal Emergency Management Agency (FEMA) regarding a request for a Letter of Map Revision (LOMR) for the area described above. Using the information submitted, we have determined that a revision to the flood hazard's depicted in the Flood Insurance Study (FIS) report and/or National Flood Insurance Program (NFIP) map is warranted. This document revises the effective NFIP map, as indicated in the attached documentation. Please use the enclosed annotated map panels revised by this LOMR for floodplain management purposes and for all flood insurance policies and renewals in your community. |                                                                                                    |                                           |                                             |                                                       |                             |                                                        |        |
| This determination is based on the flood data presently available. The enclosed documents provide additional information regarding this determination. If you have<br>any questions about this document, please contact the FEMA Map Assistance Center toil tree at 1-877-336-2627 (1-877-FEMA MAP) or by letter addressed to the<br>[PTS Contractor Information]. Additional information about the NFIP is available on our website at http://www.fema.gov/infip.                                                                                                    |                                                                                                    |                                           |                                             |                                                       |                             |                                                        |        |
| 14 Max H. Yuan, P.E., Program Specialist<br>Engineering Management Branch<br>Mitigation Directorate Case Number Letter Code                                                                                                    |                                                                                                    |                                           |                                             |                                                       |                             |                                                        |        |

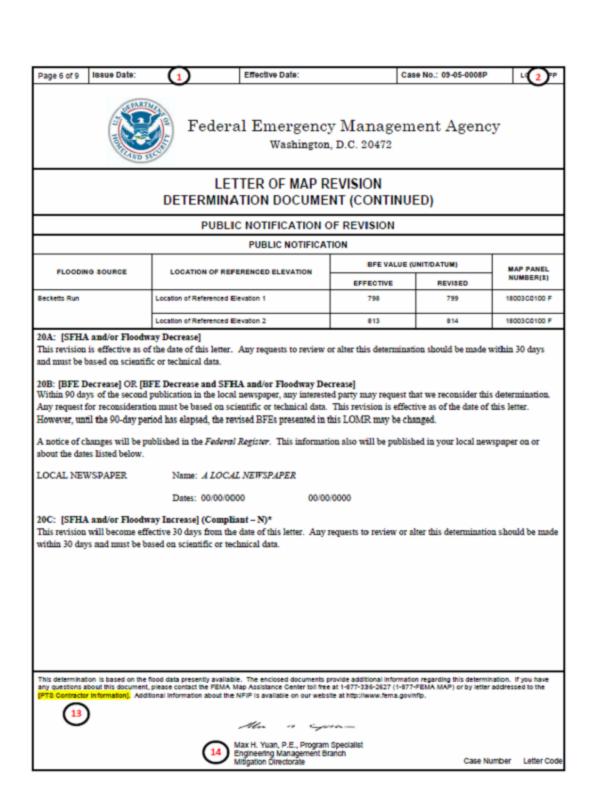

Mapping

INFORMATION PLATFORM